Documnt Number: DDS-13-019

# DRV050-VGA-R02 Drive Board User manual

## Ver 1.1

### **For Products:**

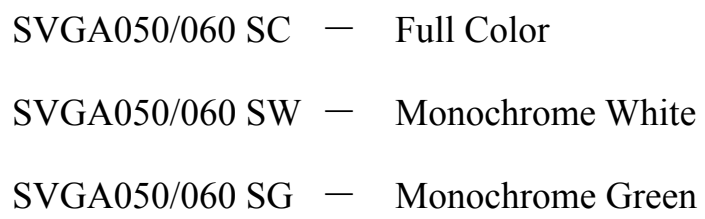

### Yunnan North OLiGHTEK Opto-Electronic Technology Co., LTD

Jul 16, 2013

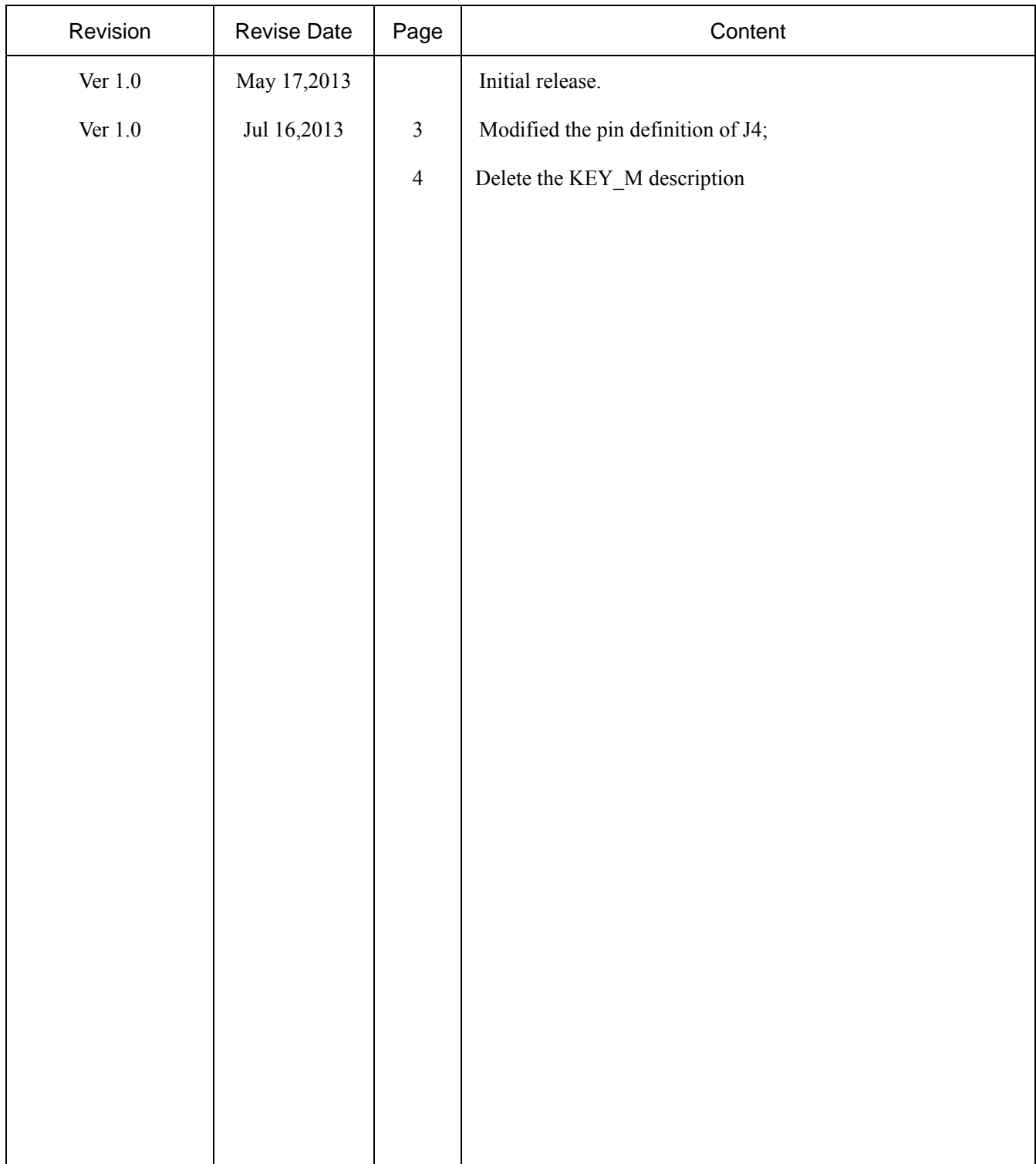

### Record of Revision

## DRV050-VGA-R02 Drive Board User manual

#### Features

- **Multi-format composite video input(default is PAL)**
- **Low power consumption**
- **Industrial temperature grade**(-40℃~+65℃)
- **Wide power supply**(5V~17V)
- **Custom Re-configurable**

#### General description

DRV050-VGA-R02 is an RGB graphics signals input driver board for SVGA Micro-OLED Display. The low power consumption Decoder can automatically detects and converts RGB graphics signals into digital RGB 4:4:4 component video data compatible with the 8-bit ITU-R BT.656 interface standard. Default display setting is RGB graphics signals input, and the resolution is 800x600, support EDID identification, support mono or color signal

Display center is accord to driver PCB center, convenient for design and set up optical system。

Two digital input interface are reserved to allow user to adjust the brightness, contrast of video signal and the brightness of display. One CMOS standard serial communication interface allow user to configure all register of the Decoder and Display. So user can re-configure the driver board flexible.

Low-noise, low-dropout DC/DC convertor can support 5V-17V wide input voltage

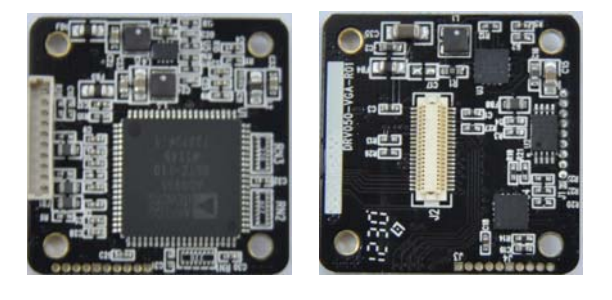

#### Power and consumption

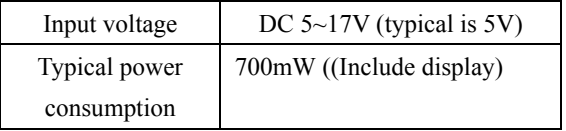

#### Input video signal

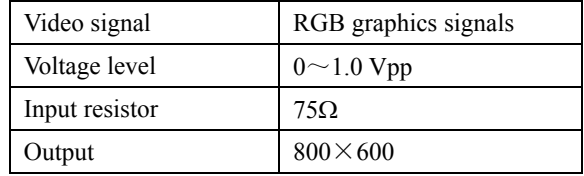

#### Interface (3.3V CMOS standard)

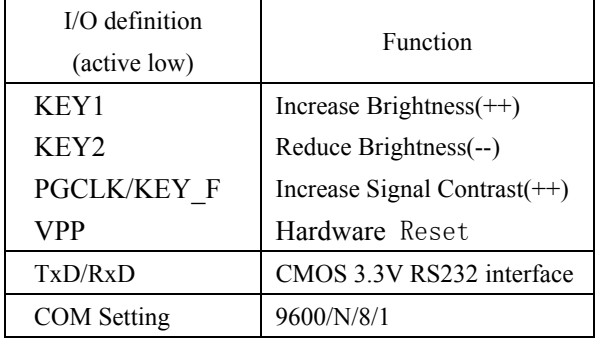

#### Mechanic dimension

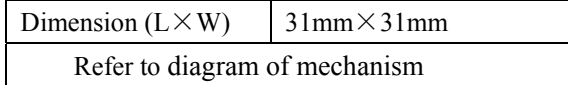

<sup>2</sup> OL**i**GHTEK

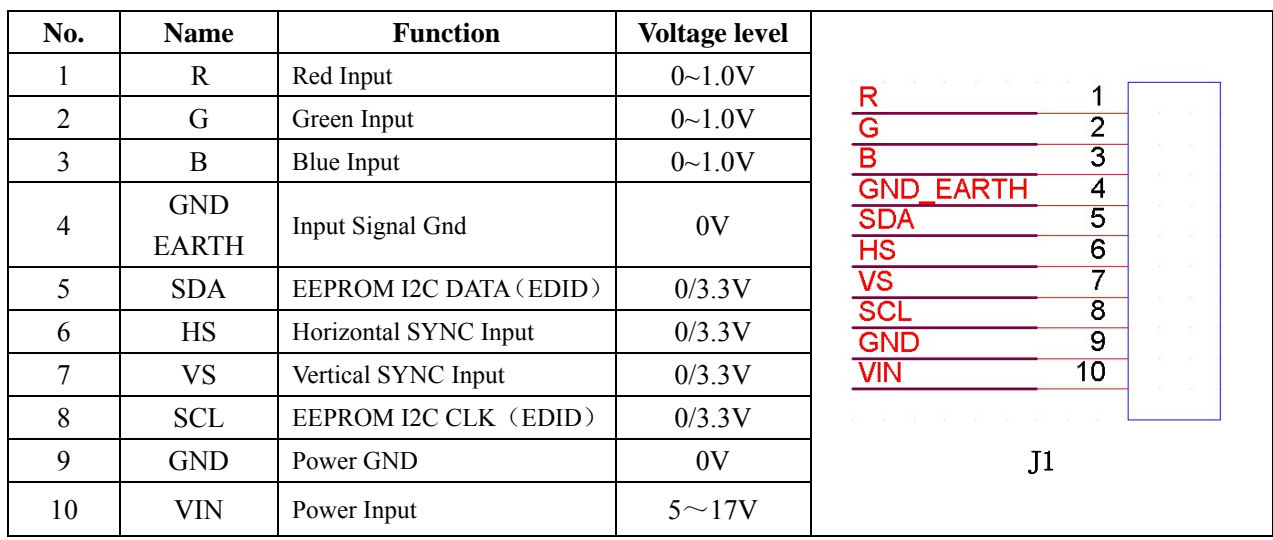

#### Interface and pin definition

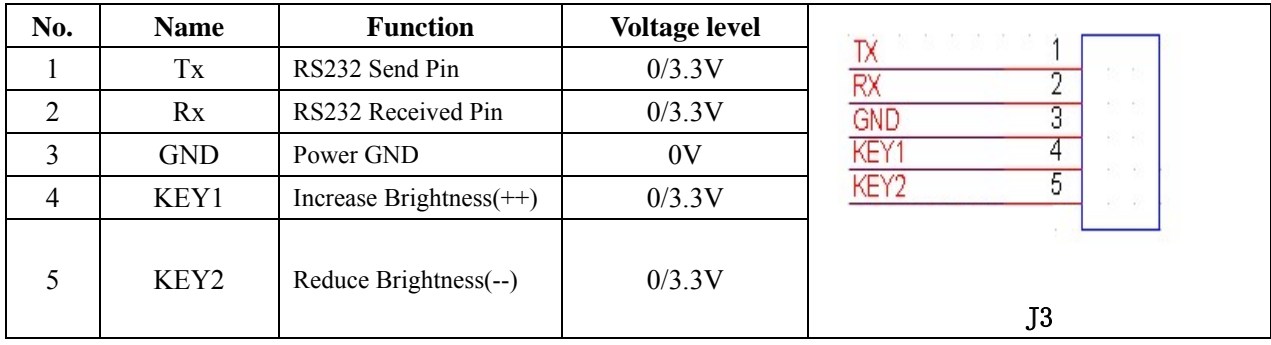

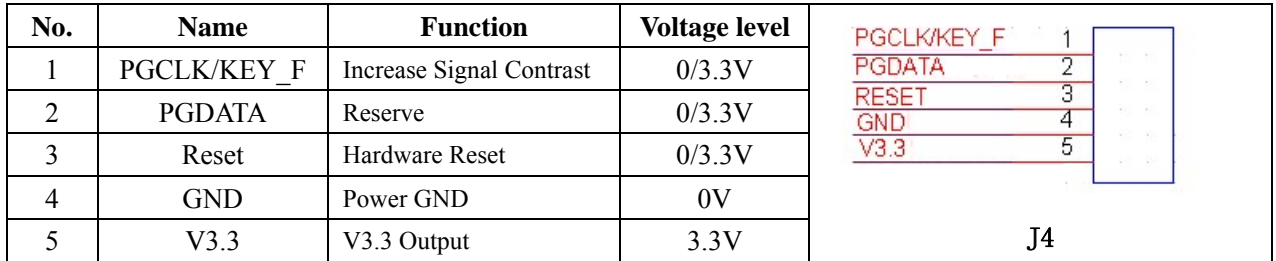

Note: 1. It remarks the first pin as 1 in the Connector.

2. There are no component in J3 and J4, If customer need ,we can solder them.

#### Function key description

*All of the Keys are active low pulse, and must be not less than 20ms. If the low pulse is more than 20ms, MCU will do the same operate continually by every 20ms.*

**KEY1:** Decrease display 19H register value: (19H)--, adjust range is  $\pm$  28H. It's effect to adjust display common cathode voltage, and make the display brightness circle change from darkest (Reg(19H)+28H) to brightest (Reg(19H)-28H).

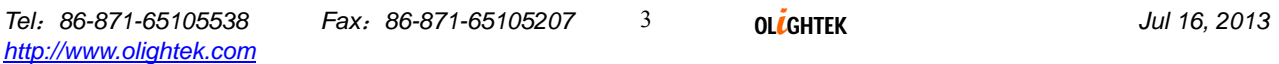

**KEY2:** Increase display 19H register value: (19H)++, adjust range is  $\pm$  28H. It's effect to adjust display common cathode voltage, and make the display brightness circle change from brightest (Reg(19H)-28H) to darkest  $(IReg(19H)]+28H$ ).

**KEY\_F:** Increase display 09H register:  $(09H)$  ++, adjust range is  $\pm 20H$ . It's effect to adjust the contrast of input video signal, and make the display contrast circle change from darkest (Reg(09H)-20H) to brightest (Reg(09H)+20H).

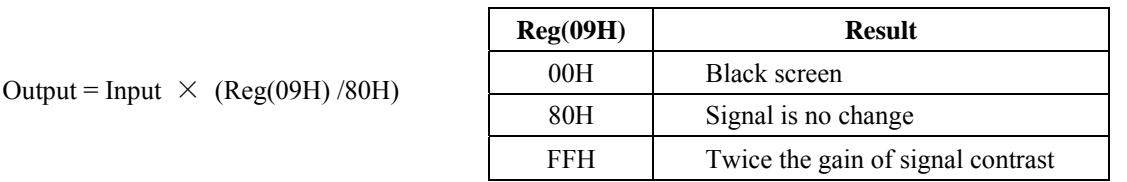

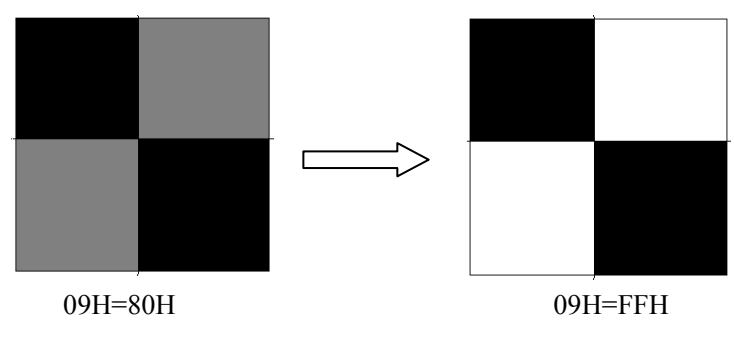

The comparison picture of increasing contrast

#### Communication description

 *Communication interface support master controller to read/write the register value of Display, Decoder and EEPROM. The change of the Decoder and Display will effect immediately, but when power down or reset, it will lost. The change of the EEPROM is equal to modify the default setting, will effect after power up in next time or reset. We have to make a board which used for voltage transform like below max3232* :

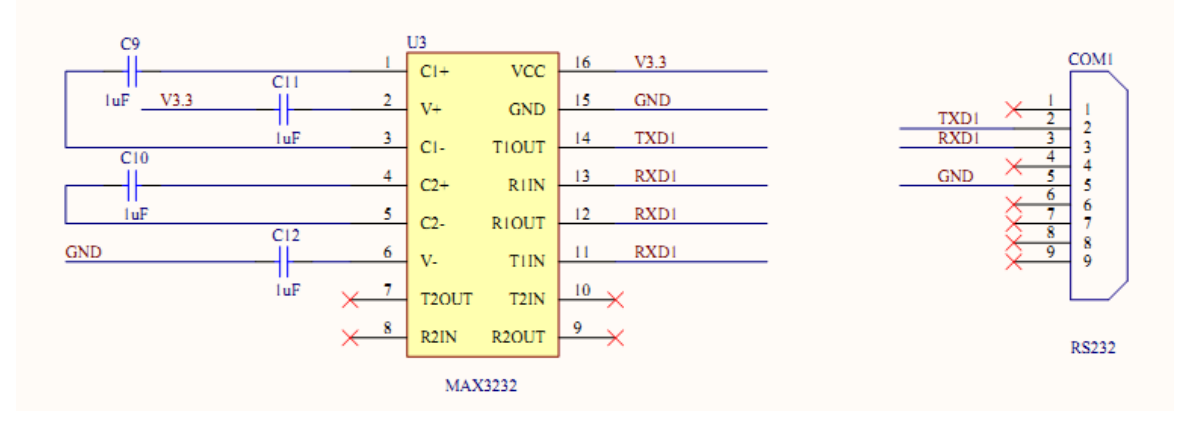

Note:*RxD and TxD pin are work in COMS 3.3V standard, it cannot connect to PC RS232 port directly.* 

*Every command must be sending in 600ms and total bytes must be less than 64 bytes, otherwise, will receive the error code.* 

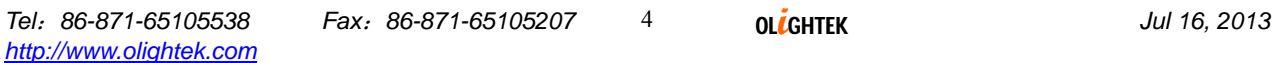

#### **Common Command**

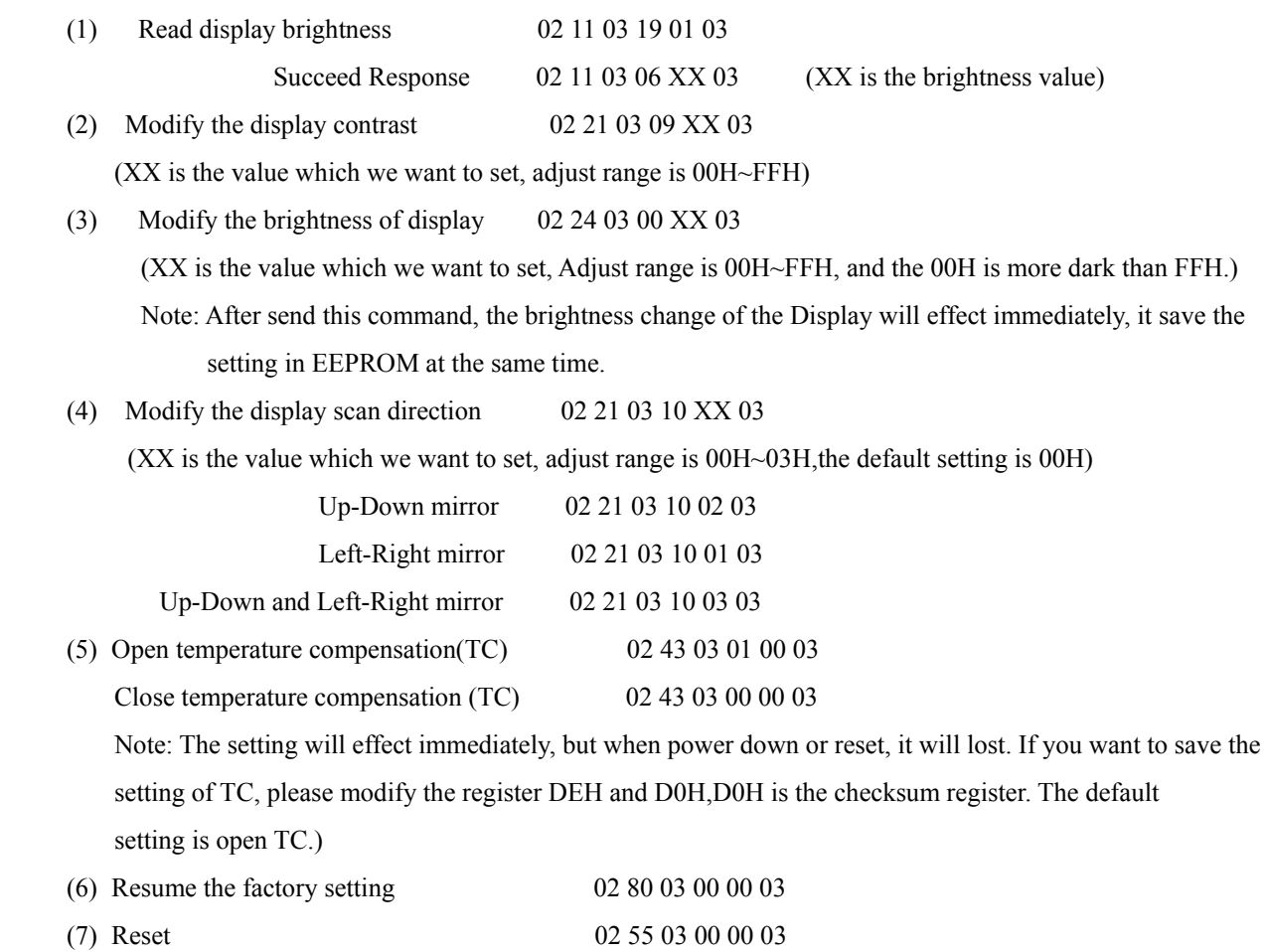

### **Communication mnemonic symbol**

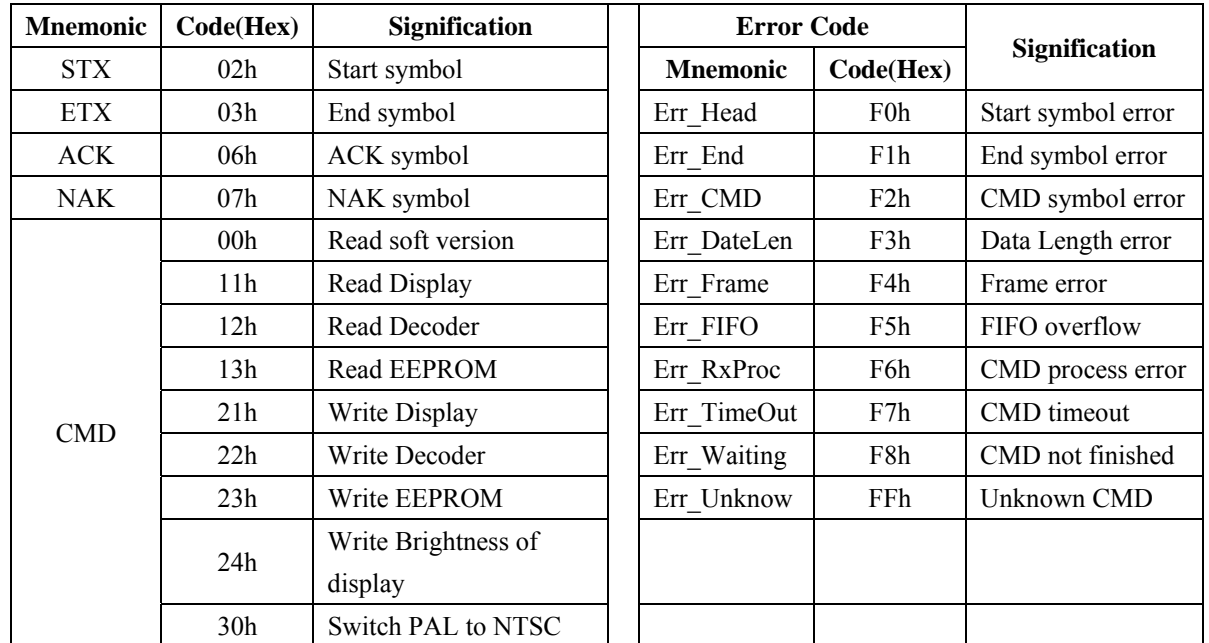

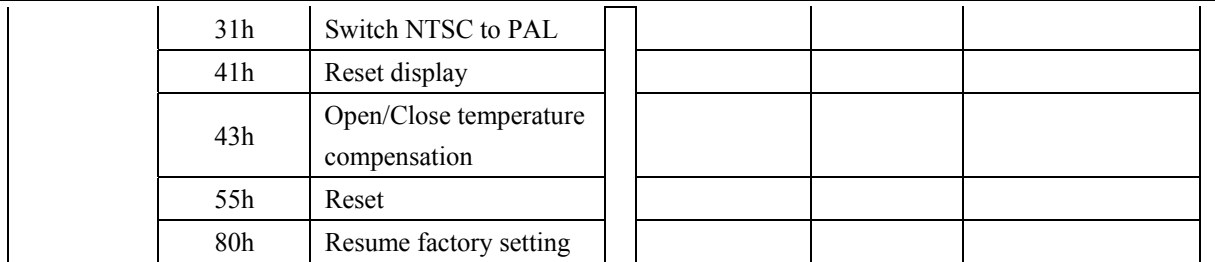

#### **Communication command formatting**

Send: 
$$
STX + CMD + DataLen + Data + ETX
$$

$$
L_{\text{---}} \rightarrow DataLen
$$

Response:

Response: 
$$
STX + CMD + DataLen + \underbrace{ACK/NAK + Data + ETX}_{\text{1}}.
$$

#### **Command usage**

1. Read command (All command are fixed in 6 bytes)

Send:

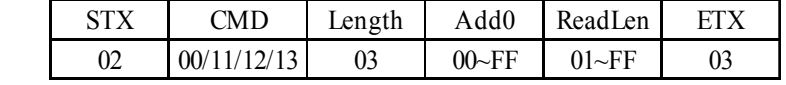

Succeed Response:

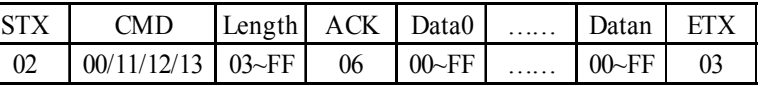

Error Response:

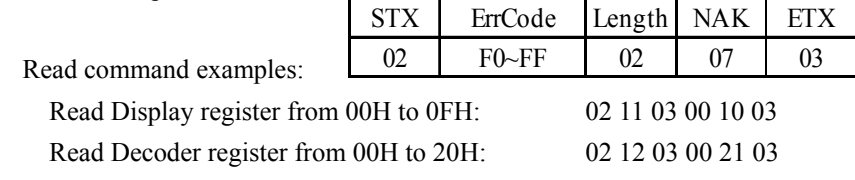

2. Write Command ( $6 \le$  Total Bytes  $\le$  64)

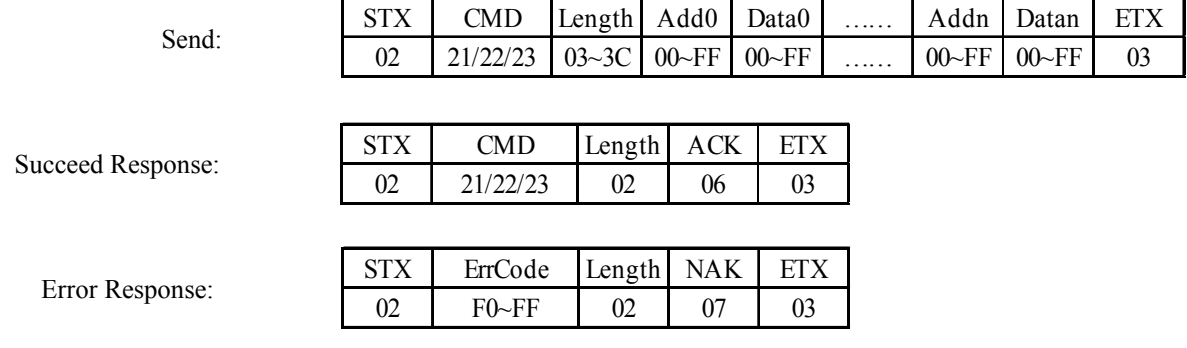

Write command example:

Write Display register (01H) = 41H, (19H) = A0H: 02 21 05 01 41 19 A0 03

 $\mathbb I$ 

 $\begin{array}{c} \hline \end{array}$ 

 $\qquad \qquad \Box$ 

 $[] \centering \includegraphics[width=0.47\textwidth]{images/TrDiM-Architecture.png} \caption{The first two different values of $A$ and $A$ is the same as in Figure \ref{fig:10}. The first two different values of $A$ is the same as in Figure \ref{fig:10}. The second two different values of $A$ is the same as in Figure \ref{fig:10}.} \label{fig:TrDiM-Architecture}$ 

24±0.1

### MECHANICAL CHARACTERISTICS

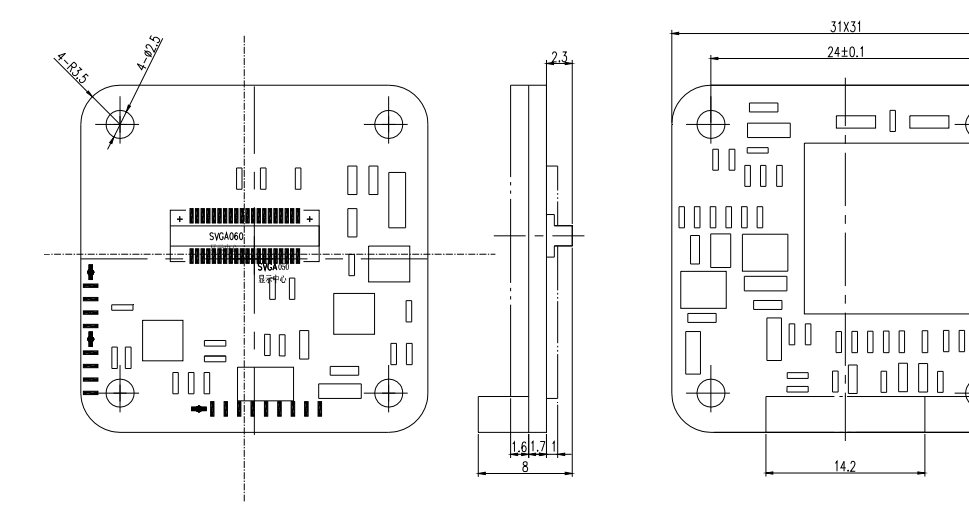

Diagram of mechanism

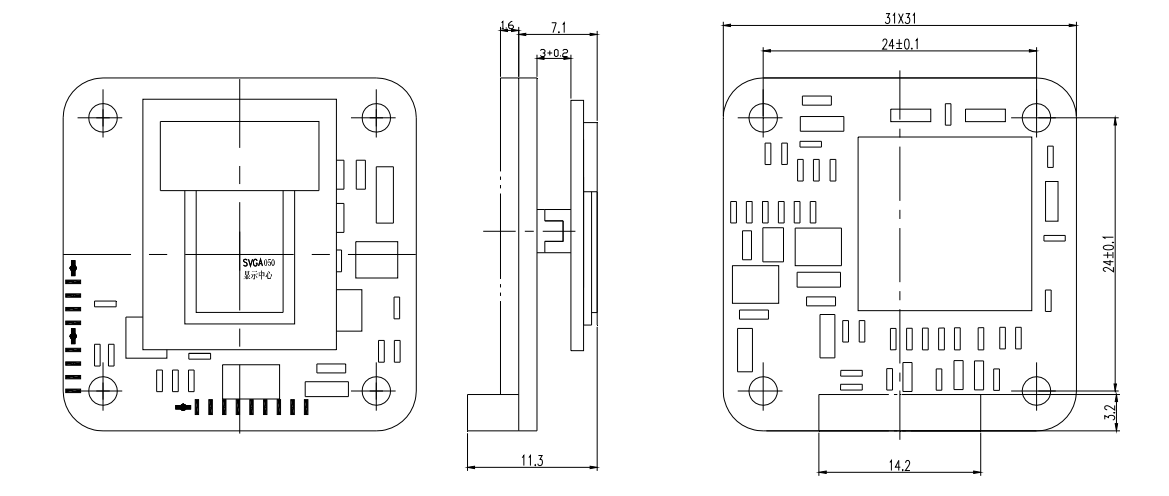

Installation diagram with SVGA050 OLED